To search for approved SJDB training providers, visit <u>CalJOBS</u>. Under "Useful Links," click "Access California's ETPL and Apprenticeship Providers."

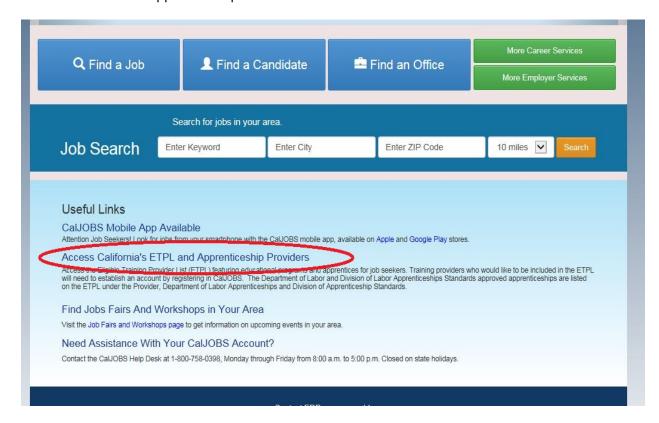

Then, to ensure your list only includes approved providers, locate the **Workforce Innovation & Opportunity Act Eligible Training Provider** criteria on the search page.

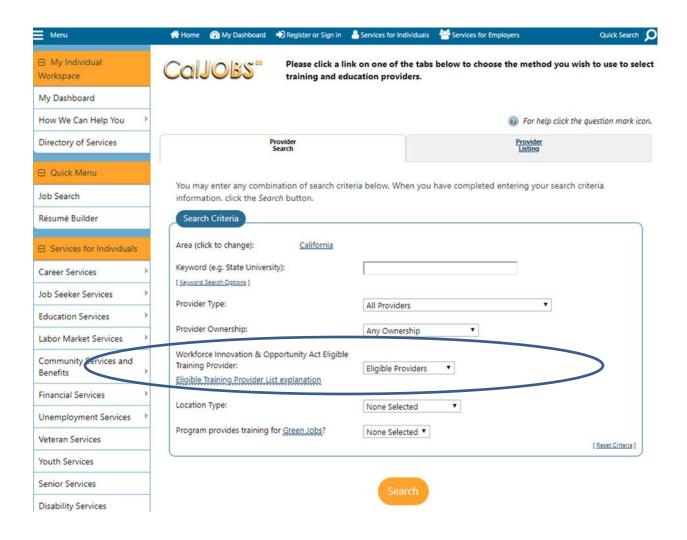

For the **Workforce Innovation & Opportunity Act Eligible Training Provider** criteria, select "Eligible Providers" to identify providers who have been approved to offer SJDB training.

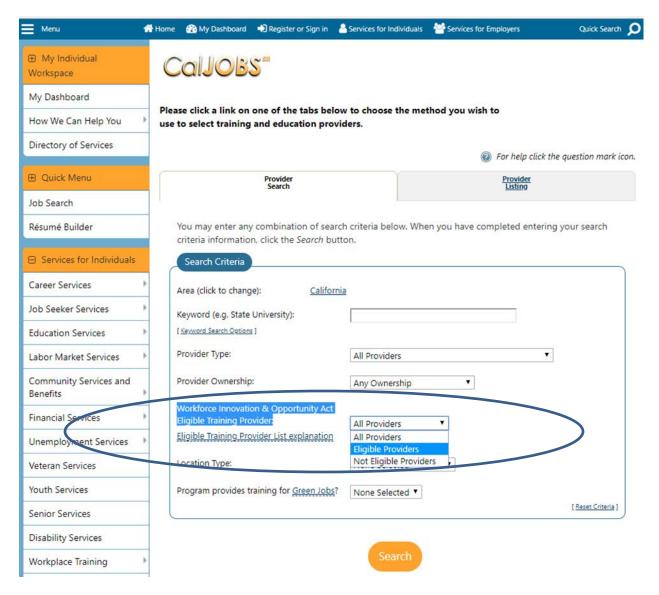

After you enter all of your search criteria, click Search to display results.